### Identificazione 1)

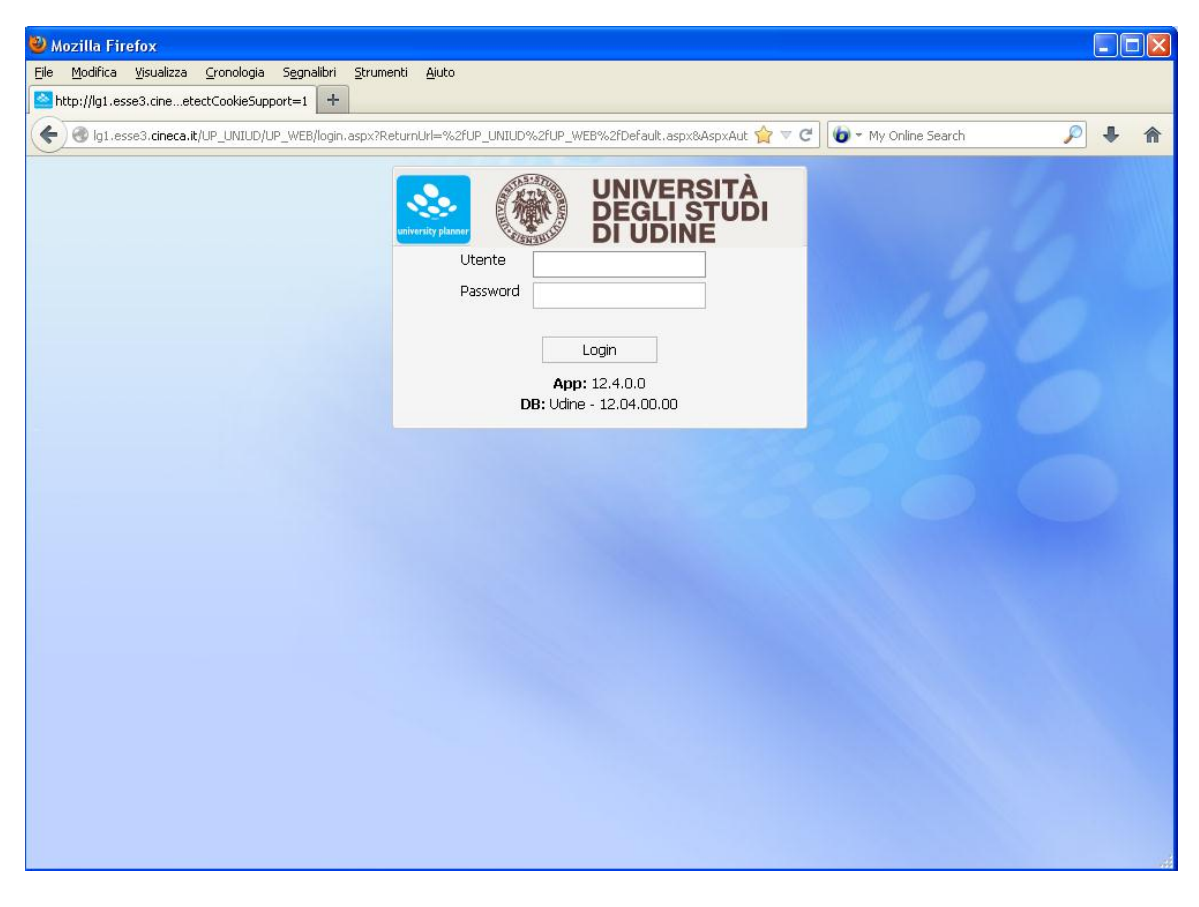

## Pagina Iniziale 2)

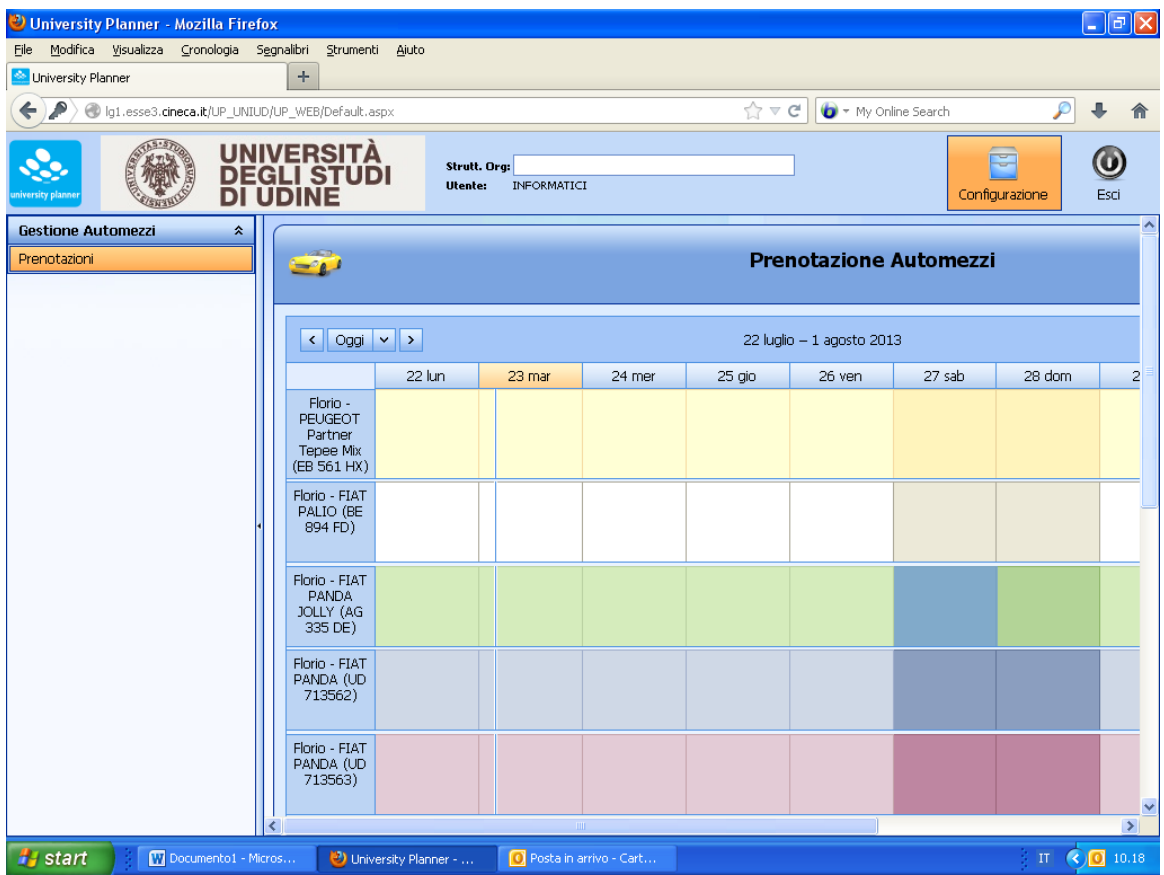

## Prenotazione tasto destro 3):

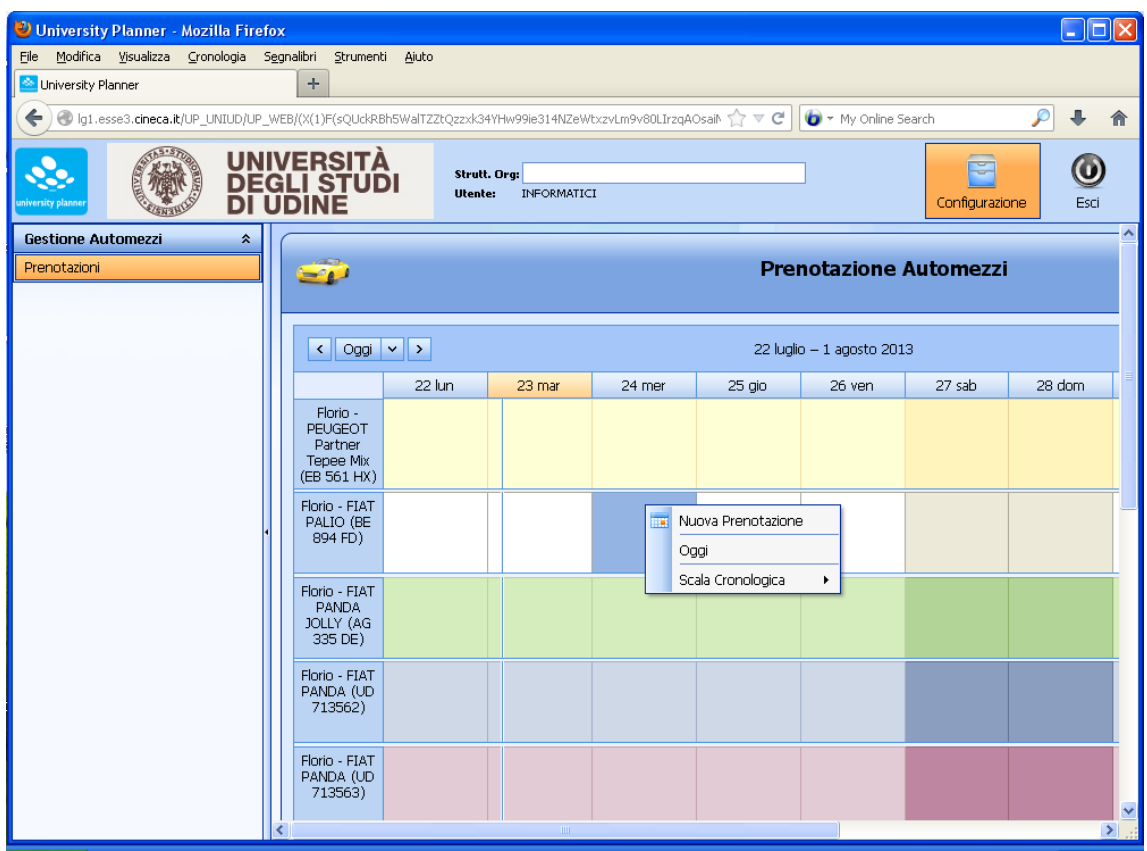

## Finestra prenotazione 4):

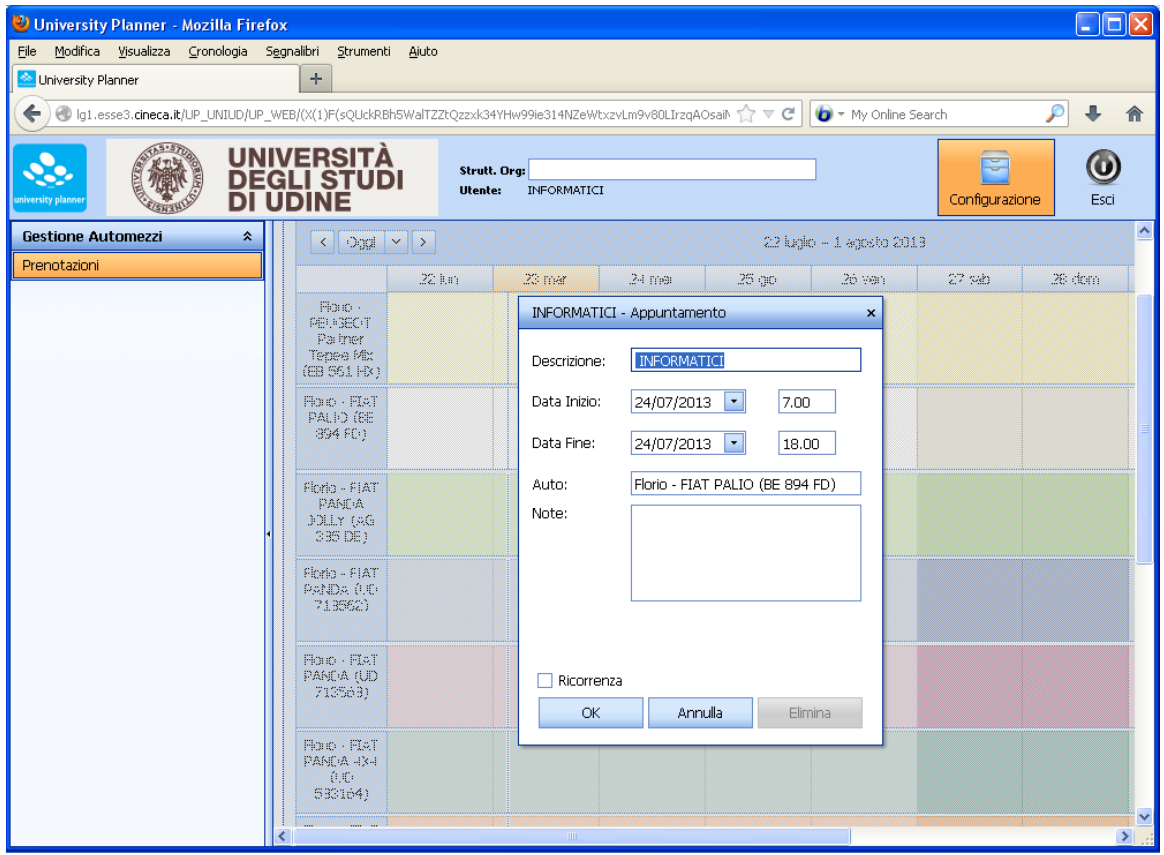

#### Opzione ricorrenza5):

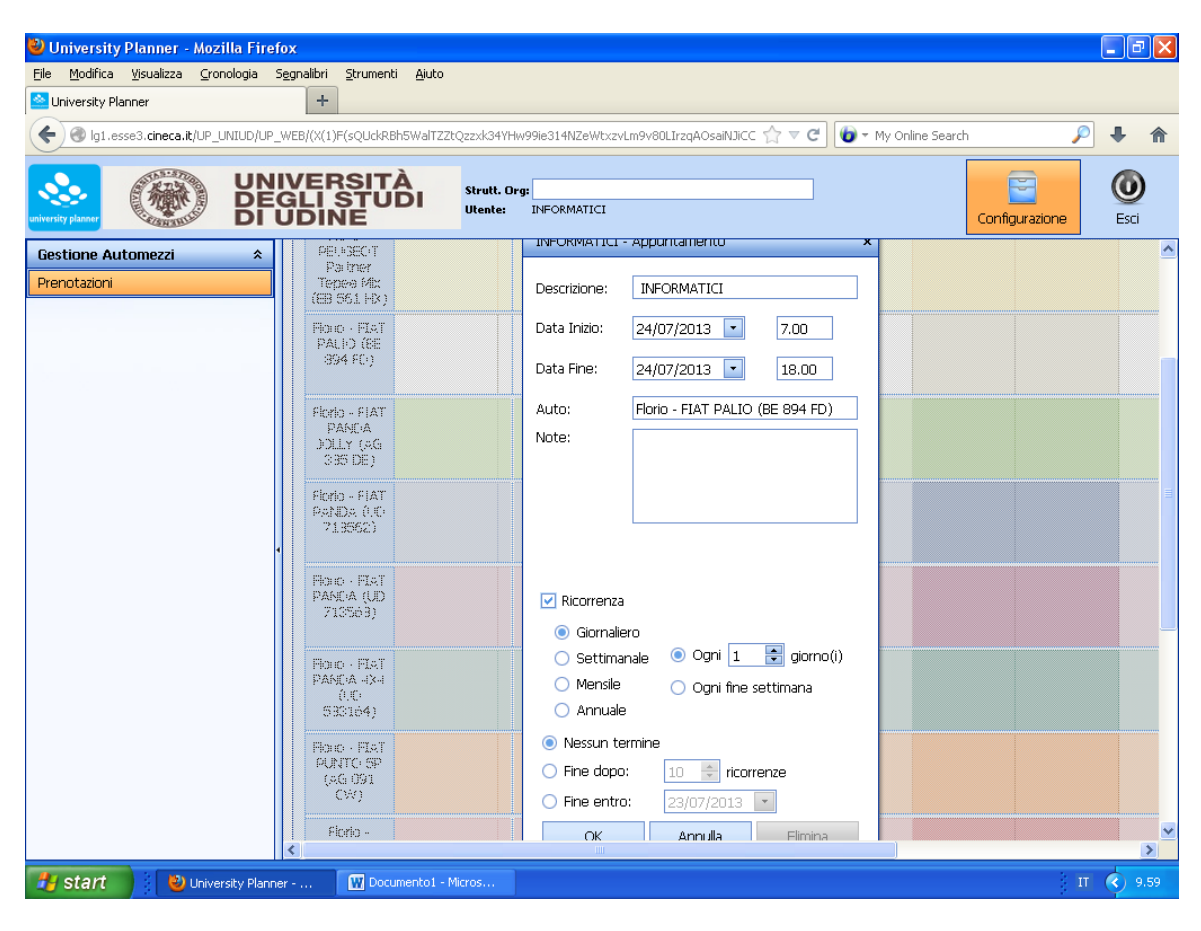

#### Conferma prenotazione 6):

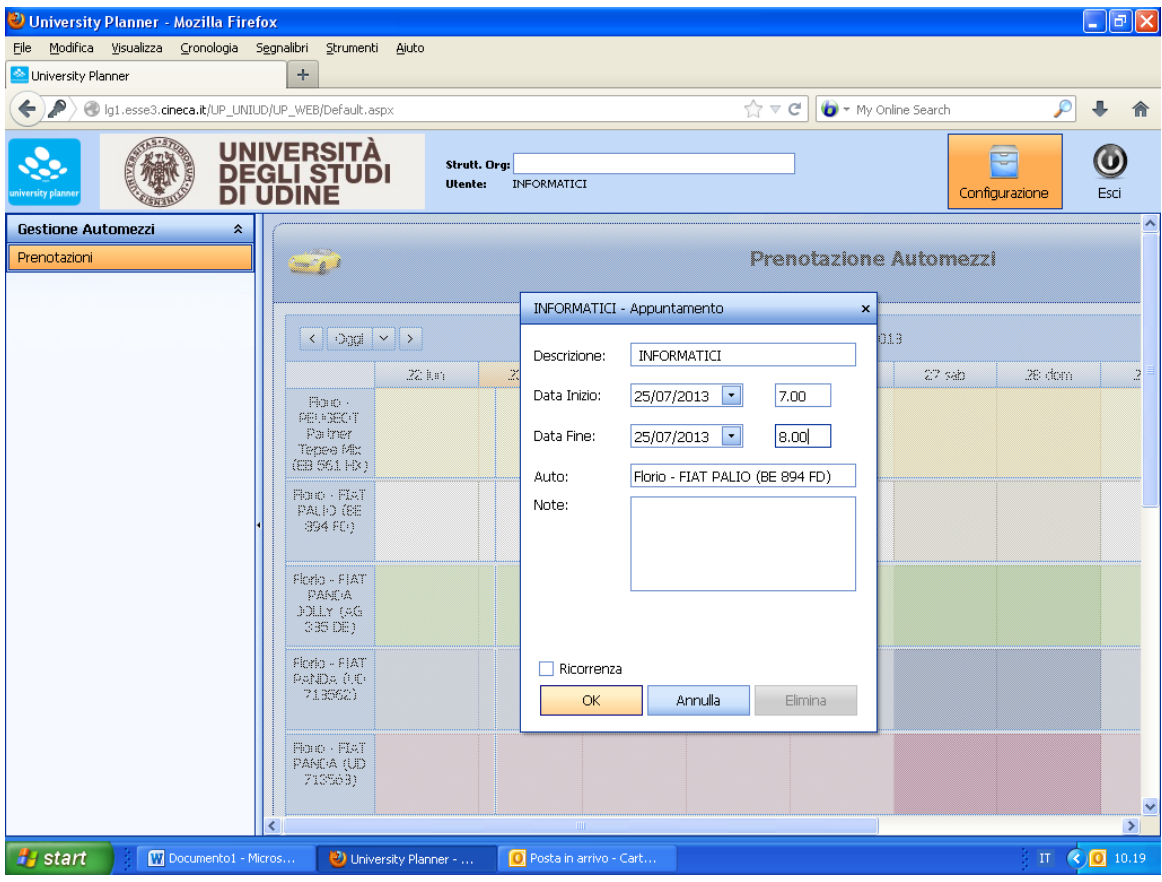

# Visualizzazione prenotazione 7):

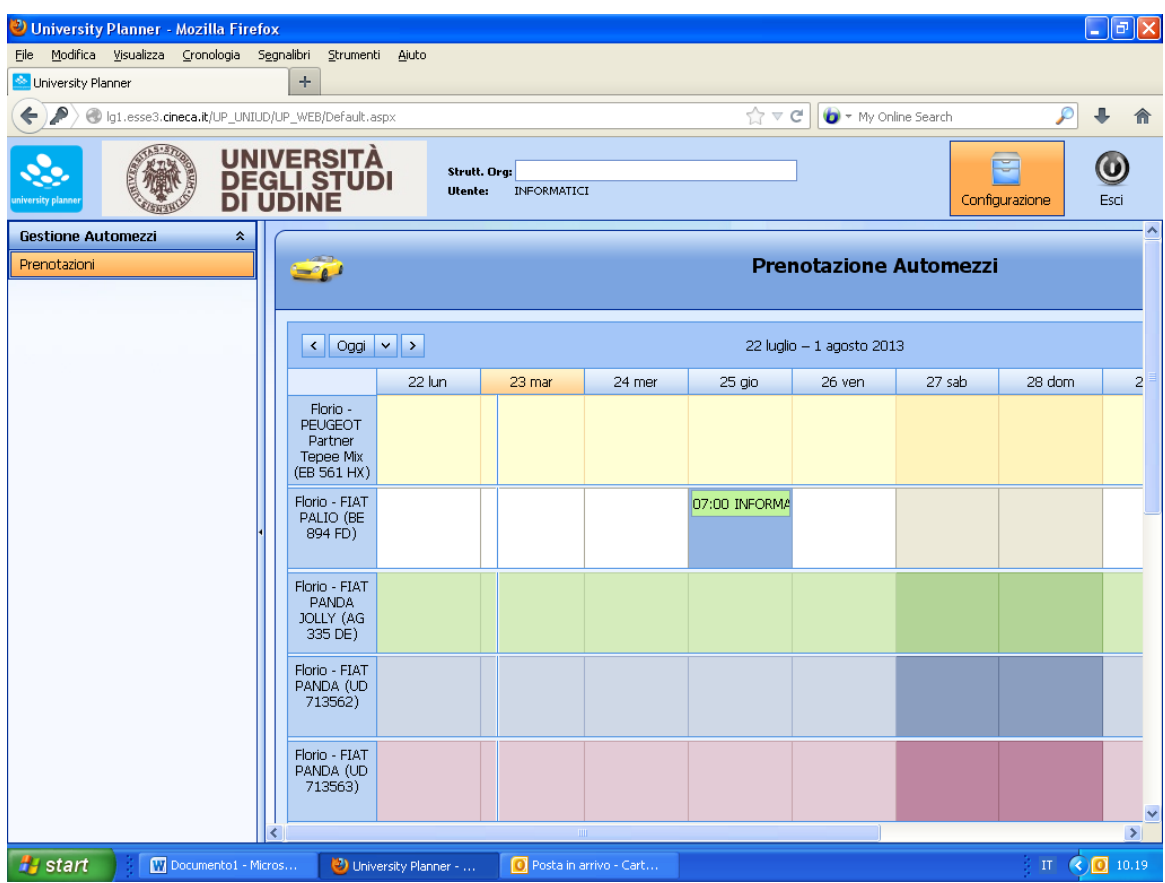

# Cancellazione prenotazione 8):

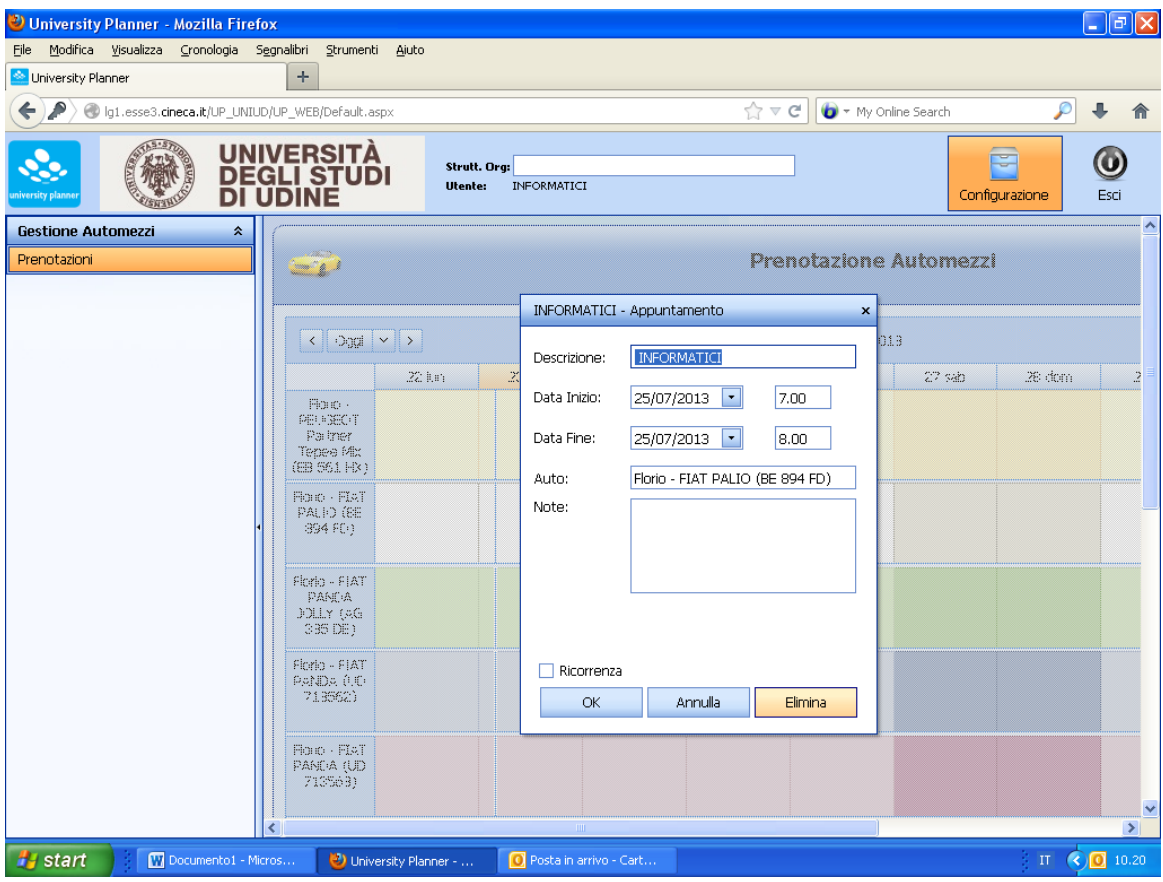

# Conferma cancellazione 9):

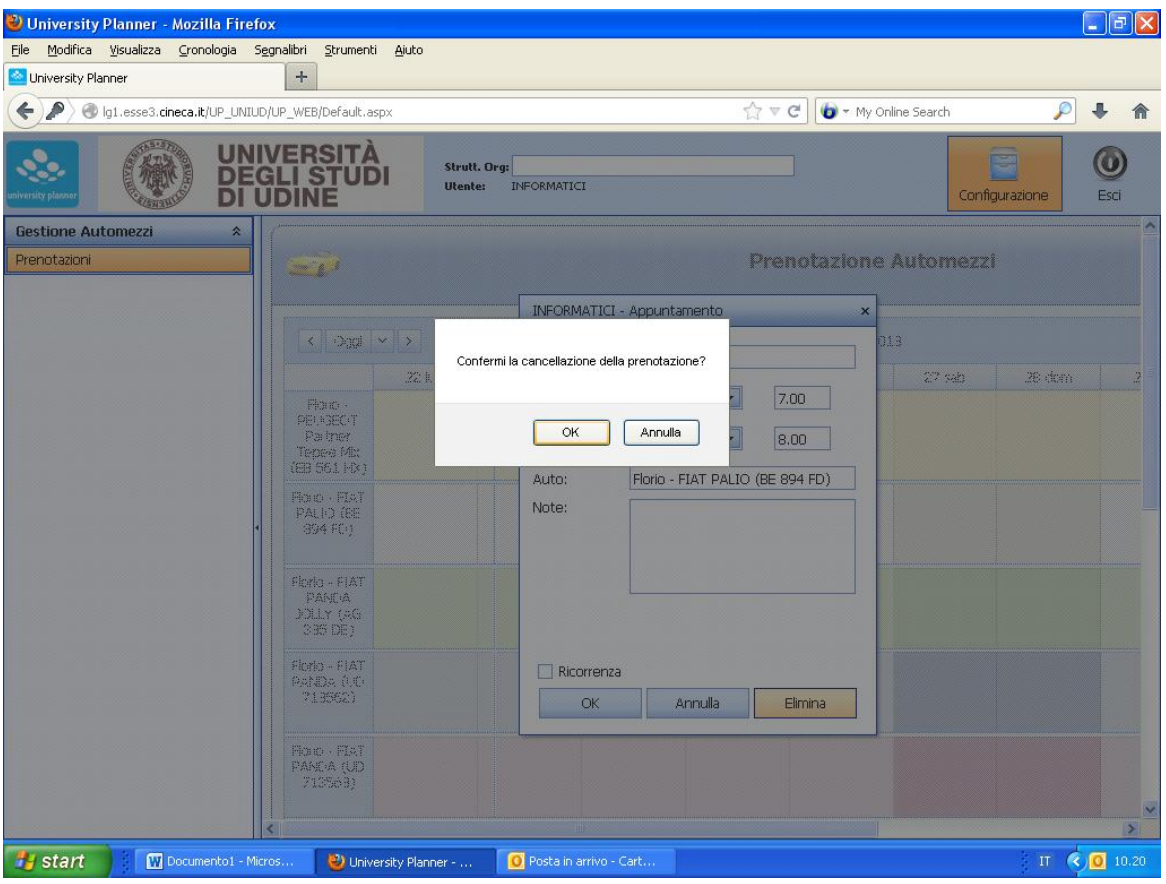